```
graph print — Print a graph
```
[Description](#page-0-0) [Quick start](#page-0-1) [Syntax](#page-0-2) [Options](#page-0-3) [Remarks and examples](#page-1-0) [Also see](#page-2-0)

# <span id="page-0-0"></span>**Description**

graph print prints the graph displayed in a Graph window.

<span id="page-0-1"></span>Stata for Unix users must do some setup before using graph print for the first time; see [Appendix:](#page-2-1) [Setting up Stata for Unix to print graphs](#page-2-1) below.

## **Quick start**

Print the graph displayed in the Graph window graph print

Print the graph in the Graph window labeled "MyGraph" graph print, name(MyGraph)

Same as above, and set the top margin to 1.5 inches and the left margin to 1 inch graph print, name(MyGraph) tmargin(1.5) lmargin(1)

<span id="page-0-2"></span>Same as above, but do not print the Stata logo with the graph graph print, name(MyGraph) tmargin(1.5) lmargin(1) logo(off)

## **Syntax**

<span id="page-0-3"></span>graph print  $\lceil$ , name(*windowname*) *pr\_[options](https://www.stata.com/manuals/g-3pr_options.pdf#g-3pr_options)*  $\rceil$ 

# **Options**

name(*windowname*) specifies which window to print when printing a graph. The default is for Stata to print the topmost graph (Unix(GUI) users: see the [technical note](#page-2-2) in Appendix: Setting up Stata for Unix to print graphs).

The window name is located inside parentheses in the window title. For example, if the title for a Graph window is Graph ( $MyGraph$ ), the name for the window is  $MyGraph$ . If a graph is an asis or graph7 graph, where there is no name in the window title, then specify "" for *windowname*.

*pr options* modify how the graph is printed. See [G-3] *pr [options](https://www.stata.com/manuals/g-3pr_options.pdf#g-3pr_options)*.

Default values for the options may be set using  $[G-2]$  [graph set](https://www.stata.com/manuals/g-2graphset.pdf#g-2graphset).

## <span id="page-1-0"></span>**Remarks and examples [stata.com](http://stata.com)**

Graphs are printed by displaying them on the screen and then typing

. graph print

Remarks are presented under the following headings:

[Printing the graph displayed in a Graph window](#page-1-1) [Printing a graph stored on disk](#page-1-2) [Printing a graph stored in memory](#page-1-3) [Appendix: Setting up Stata for Unix to print graphs](#page-2-1)

Also see [G-2] [set printcolor](https://www.stata.com/manuals/g-2setprintcolor.pdf#g-2setprintcolor). By default, if the graph being printed has a black background, it is printed in monochrome.

In addition to printing graphs, Stata can export graphs in PostScript (PS), Encapsulated PostScript (EPS), Portable Network Graphics (PNG), Tagged Image File Format (TIFF), and Enhanced Metafile (EMF); see [G-2] [graph export](https://www.stata.com/manuals/g-2graphexport.pdf#g-2graphexport).

#### <span id="page-1-1"></span>**Printing the graph displayed in a Graph window**

There are three ways to print the graph displayed in a Graph window:

- 1. Right-click in the Graph window, and select Print....
- 2. Select File > Print Graph....
- 3. Type "graph print" in the Command window. Unix(GUI) users should use the name() option if there is more than one graph displayed to ensure that the correct graph is printed (see the [technical note](#page-2-2) in Appendix: Setting up Stata for Unix to print graphs).

All are equivalent. The advantage of graph print is that you may include it in do-files:

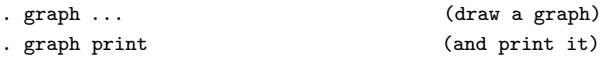

#### <span id="page-1-2"></span>**Printing a graph stored on disk**

To print a graph stored on disk, type

- . graph use *filename*
- . graph print

Do not specify [graph use](https://www.stata.com/manuals/g-2graphuse.pdf#g-2graphuse)'s nodraw option; see [G-2] graph use.

<span id="page-1-3"></span>Stata for Unix(console) users: follow the instructions just given, even though you have no Graph window and cannot see what has just been "displayed". Use the graph, and then print it.

#### **Printing a graph stored in memory**

To print a graph stored in memory but not currently displayed, type

```
. graph display name
```
. graph print

Do not specify [graph display](https://www.stata.com/manuals/g-2graphdisplay.pdf#g-2graphdisplay)'s nodraw option; see [G-2] graph display.

Stata for Unix(console) users: follow the instructions just given, even though you have no Graph window and cannot see what has just been "displayed". Display the graph, and then print it.

#### <span id="page-2-1"></span>**Appendix: Setting up Stata for Unix to print graphs**

Before you can print graphs, you must tell Stata the command you ordinarily use to print PostScript files. By default, Stata assumes that the command is

\$ lpr < *filename*

That command may be correct for you. If, on the other hand, you usually type something like

\$ lpr -Plexmark *filename*

you need to tell Stata that by typing

. printer define prn ps "lpr -Plexmark @"

Type an @ where you ordinarily would type the filename. If you want the command to be "lpr -Plexmark < @", type

. printer define prn ps "lpr -Plexmark < @"

Stata assumes that the printer you specify understands PostScript format.

### □ Technical note

Stata for Unix uses PostScript to print graphs. If the graph you wish to print contains Unicode characters, those characters may not appear correctly in PostScript files because the PostScript fonts do not support Unicode. Stata will map as many characters as possible to characters supported by Unicode but will print a question mark (?) for any unsupported character. We recommend that you export the graph to a PDF file, which has fonts with better support for Unicode characters. See [G-2] [graph export](https://www.stata.com/manuals/g-2graphexport.pdf#g-2graphexport).

 $\Box$ 

#### <span id="page-2-2"></span>□ Technical note

Unix(GUI) users: X-Windows does not have the concept of a window z-order, which prevents Stata from determining which window is the topmost window. Instead, Stata determines which window is topmost based on which window has the focus. However, some window managers will set the focus to a window without bringing the window to the top. What Stata considers the topmost window may not appear topmost visually. For this reason, you should always use the name() option to ensure that the correct Graph window is printed.

 $\Box$ 

## <span id="page-2-0"></span>**Also see**

- [G-3] *pr\_[options](https://www.stata.com/manuals/g-3pr_options.pdf#g-3pr_options)* Options for use with graph print
- [G-2] [set printcolor](https://www.stata.com/manuals/g-2setprintcolor.pdf#g-2setprintcolor) Set how colors are treated when graphs are printed
- $[G-2]$  [graph display](https://www.stata.com/manuals/g-2graphdisplay.pdf#g-2graphdisplay) Display graph stored in memory
- $[G-2]$  [graph use](https://www.stata.com/manuals/g-2graphuse.pdf#g-2graphuse) Display graph stored on disk
- $[G-2]$  [graph export](https://www.stata.com/manuals/g-2graphexport.pdf#g-2graphexport) Export current graph
- $[G-2]$  [graph set](https://www.stata.com/manuals/g-2graphset.pdf#g-2graphset) Set graphics options

Stata, Stata Press, and Mata are registered trademarks of StataCorp LLC. Stata and Stata Press are registered trademarks with the World Intellectual Property Organization of the United Nations. StataNow and NetCourseNow are trademarks of StataCorp LLC. Other brand and product names are registered trademarks or trademarks of their respective companies. Copyright © 1985–2023 StataCorp LLC, College Station, TX, USA. All rights reserved.

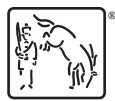

For suggested citations, see the FAQ on [citing Stata documentation](https://www.stata.com/support/faqs/resources/citing-software-documentation-faqs/).